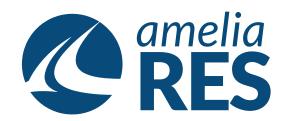

## Making a Bulk Move

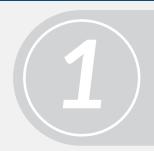

- (1) Open OPERATIONS / BULK MOVE
- (2) Select DATE, DEP AIRPORT, FLIGHT# & DEST AIRPORT
- (3) Click GET PAX LIST
- (1) Select NEW DATE in MOVE TO section
- (2) Click FIND FLIGHTS

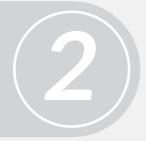

3

Select PASSENGERS to be moved [ctrl + click]

Select the FLIGHT to move the PASSENGER to

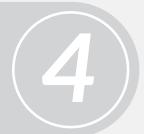

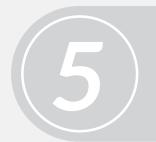

Click MOVE & click CLOSE